أسباب بطء الجهاز اسباب تجعل الكمبيوتر يعمل بشكل بطيء . التحميل لبعض البرامج والغير مهمة .٢ عدم توافق بعض الكروت داخل الجهاز .٣ آثرة الكروت المرآبة بالجهاز ، وخاصة آرت الفيديو ، والسيدي رايتر .٤ وجود أخطاء أو عطب في إحدى ملفات النظام المحمل على جهازك .٥ إختلاف الرامات المرآبة بالجهاز حيث لا يتم التوافق بينها فهي سبب في حدوث المشاآل من الممكن وجود أخطاء تـقـنية في اللوحة الأم وخاصة مداخل الكروت والرامات .٦ برنامج زون الارم إذا لم يبرمج صح فله تأثير في ذلك .٧ تحميل صفحات الأنترنيت دون إتصال .٨ تصفح الصفحات السوداء والغامقة جداً .٩ فتح الميكروسوفت وورد أثناء التصفح .١٠ التنقل السريع بين النوافذ المفتوحة من الأنترنيت .١١ برنامج النورتن إنتي فايروس إذا لم يتم تثبيته بشكل سليم .١٢ فتح البرامج المنزلة أثناء تصفح الأنترنيت .١٣ برنامج القيت رايت له دور في تلك المشكلة .١٤ آثرة الإرتباطات التي تخرج فجأة عليك أثناء التصفح .١٥ ضغط الكمبيوتر بفتح النوافـذ .١٦ فتح الملفات المرسلة من قبل الماسنجر .١٧ ضغط الهاردسك بتنزيل البرامج عليه .١٨ آثرة تحميل الصور من مواقعها .١٩ وجود فيروسات داخل الجهاز .٢٠ عدم تحديدث النورتن إنتي فايروس يشكل دوري .٢١ عدم معالجة الأخطاء في وقتها عن طريق البحث عنها وترآها تتراآم في الجهاز .٢٢ تنصيب ويندز على ويندز دون الفرمته والمسح والتنزيل من جديد .٢٣ تشغيل بعض أنواع الأقراص المضغوطة حيث بعضها غير سليم .٢٤ بعض أنواع اقراص الويندز لاتكون مكتملة البرامج أثناء تحميلها للتنصيب .٢٥ عدم القيام بتشغيل معالجة الصيانة للجهاز بصفة شبه يومية .٢٦ عدم حذف ملفات الأنترنيت المؤقتة وجعلها تتراآم دون التخلص منها .٢٧ عدم حذف ملفات المحفـوظات وجعلها تتراآم دون حذفها و التخلص منها .٢٨ عدم تفحص الأقراص وتنظيفها والقيام بعملية التجزئة بشكل شبه يومي .٢٩ تشغيل الريل بلير لأستماع الأصوات أثناء تصفح الأنترنيت له أيضاً دور في ذلك. تسريع الكمبيوتر بدون برامج، خدع آثيرة وبسيطة الكثيرين يشتكون من بطء أجهزتهم وذلك راجع لأسباب آثيرة سوف نذآر بعضها مع حلولها في هذا الموضوع وهي بالترتيب /١ عدم صيانة الجهاز /٢ تأخر اقلاع ويندوز /٣ البرامج التي تحمل مع بداية التشغيل /٤ الواجهة الرسومية مع اقلاع ويندوز /٥ بطء الاآسبلورر /٦ زحمة الملفات بالذاآرة /٧ زحمة البرامج على الذاآرة

**Conduct** 

www.fiseb.com

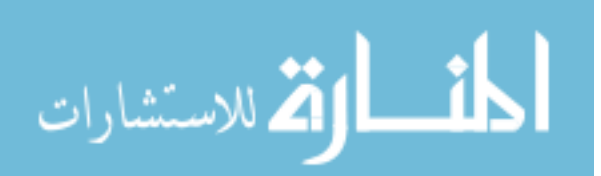

/٨ زحمة البرامج الشغالة /٩ وجود فيروسات عدم الصيانة للجهاز

المكتبة الالكتروثية المجانية

معالج الصيانة هو عبارة عن برنامج يأتي مع الويندوز بكل اصداراته وهو بالاصل عبارة عن ثلاثة برامج مدمجة مع مع بعض وهي: تنظيف القرص وتفحص القرص وازالة التجزئة والهدف منه هو التخفيف على الجهاز لكي تزيد سرعته وينصح بأن يكون ذلك كل أسبو ع

فهو ينظف الهاردسك من كل الملفات المؤقتة وملفات الانترنت المؤقتة التي تثقل على الجهاز والتي لا عمل لها وكذلك يفحص محتويات الهاردسك ان كان هناك اي أخطاء لكي يصلحها وكذلك وهي العملية الأهم والأكبر ازالة التجزئة ووهو يحل مشكلة انه مع الزمن وتركيب برامج ومن ثم حذفها يكون هناك فراغات كبيرة في الهاردسك تأخذ عليه الكثير من الوقت وازالة التجزئة تحل المشكلة

اذ سوف نعد البرامج اعدادات تجعله عمل بضغطة واحدة دون طلبات ضغط انتر ووجع راس نضبطها فقط لأول مرة بعدين تنحفظ بالبرنامج ولا داعي لتكرارها عند آل تشغيل

اذهب الى قائمة ابدأ ---> البرامج الملحقة ---> أدوات النظام ---> معالج الصيانة

طبعا سوف تختار تغيير الاعدادات لمرة واحدة فقط لأن في المرات القادمة سوف يحفظ الويندوز التعديلات التي سوف نجريها وما عليك بعد ذلك الا أن تختار تنفيذ الصيانة الآن وهنا تختار تخصيص لكي تحدد الخيارات التي سوف أوردها

وهنا نختار تخصيص اذا كنت لا تريد أن يعمل المعالج الا اذا شغلته أنت وبذلك تعطل التشغيل التلقائي له وهذه اعدادت از الة التجزئة اختر منها اعدادت تأكد من وجود علامة الصح على اعادة الترتيب واختر كذلك ترتيب كل الأقراص الثابتة وهنا اعدادات تفحص الاقراص اختر منها اعدادات أهم شئ أن تتأآد من وجود علامة صح أمام تصحيح الأخطاء ثم اختر اعدادات اختر من خيارات (عرض الملخص) أبدا لكي يستمر المعالج ولا ينتظر موافقتك على التقرير ومن خيارات (ملفات متضاربة) اختر حذف لكي لا يثقل على جهازك ولا تخف فلن يحذف الا الملفات العاطبة وهنا اعدادات تنظيف القرص اختر اعدادات ضع علامات صح على المجلدات التي تريدها أن تقر غ عند تشغيل المعالج وأنصح بأن تعلم عليها كلها ما عدا (سلة المحذوفات) ومن ثم اختر انهاء

وبعد اجراء هذه التعديلات سوف لن تحتاج الا الى ان تختار تنفيذ الصيانة الان من الصورة الأولى أجرينا هذه التعديلات لكي لا يتوقف المعالج أبدا الا اذا انتهى من كل العملية

علما انه قد يستغرق عادة نصف ساعة الى ساعة في الغالب ولذلك أقترح أن تشغل المعالج اذا انتهيت وأردت أن تترك الجهاز فشغل المعالج واترك الجهاز (على شان ما تنقطع عن أشغالك) تأخر اقلاع الويندوز

عندما تشغل الجهاز يبدأ الجهاز بتفحص الهاردسك والأجهزة الموصولة وغيرها فكيف تختصر ذلك -١ منع الجهاز من تفحص محرك الأقراص المرنة A والس دي روم وهذه فائدة مزدوجة فالكثر ما يتضايق من توقف تشغيل الجهاز بسبب وجود قرص مرن بالمحرك. علما أن هذه الطريقة تختصر لك الوقت لأن المعالج يعمل دون أن يتفحص القرص المرن والسي دي روم مما يختصر الوقت لأن المعالج سيذهب للسي مباشرة. عند بداية تشغيل الجهاز أدخل على البيوس من Del فتخرج لك القائمة الزرقاء اختر منها الأمر الثاني على اليسار وهو SETUP FEATURES BIOS ومنه اختر Sequence Boot وبالعمل على زري Page اختر خيار C only وعند حاجتك لعمل الأقراص المرنة A:\ مباشرة فأعد الخطوات السابقة  $\hbox{c}$  only اختر خيار  $\hbox{down}\ \&\hbox{Up}$ وارجع للحالة الاصلية

-٢ منع الجهاز من تفحص الكيبورد وهذه أيضا مزدوجة الفائدة فأحيانا تكون الكيبورد غير متصلة بالجهاز قيطلب الجهاز اعادة التشغيل وتوصيل الكيبورد وبهذه الحركة يشتغل الجهاز بغض النظر عن وجود الكيبورد من عدمها. اختر الأمر الأول على اليسار وهو الأمر SETUP CMOS STANDARD ومنه الأمر On Halt No error الخيار اختر Page down & Up بزري وبالتحريك

طبعا للخروج من آل خيار استخدم زر Esc ولا تنسى عند انتهائك من العمل أن تخرج باستخدام الخروج مع حفظ التعديلات

البر امج التي تحمل مع كل بداية تشغيل

طبعا ولمزيد من السرعة اثناء اقلاع الجهاز عليك بتخفيف من البرامج التي تعمل مع بدء تشغيل الجهاز والتي تكون رموزها على شريط ابدا جنب الساعة وذلك بهذه الطريقة ابدأ ---> تشغيل ---> MSCONFIG --- < بدء التشغيل سوف تجد كثير من البرامج أزلها كلها وما عليك فالضروري لعمل الويندوز هو ثلاثة برامج وهي البرامج التي يجب ان تعمل مع بداية التشغيل

Registry Scan وهو المسؤول عن عملية المسح في الريجيستري عند تشغيل الجهاز في آل مرة و يضع الباك اب في حال حدوث خلل للرجوع اليه

Monitor Task هذا الملف هو الذي يمكن المستخدم من استخدام الـTray System DEL+ALT+CTRL لمجموعة الصغيرة من الايكونات التي تظهر بجوار الساعة

وسوف تجد الكثير من البرامج لا داعي لتشغيلها مع بداية التشغيل مثل الريل بلير والداولود والبال توك والأوفيس وغيرها كثير أزل عنها العلامة وبعدين سيطلب منك اعادة التشغيل أعد التشغيل وبعدين كل شيء سيكون تمام

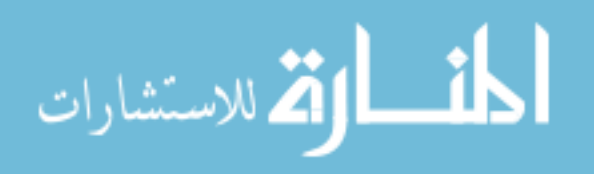

الواجهة الرسومية في بداية عمل ويندوز وهي شعار شرآة ما يكروسوفت وهذه الطريقة لتجاوز ظهور شعار مايكروسوفت عند بداية التشغيل قم بفتح الملف التالي في المفكرة SYS.MSDOS\:C وذلك بعد ان تتاآد من ان الجهاز سيظهر آل الملفات المخفية لوحة التحكم ---> خيارات المجلد ---> عرض ---> أزل علامة الصح التي أمام اخفاء برامج نظام التشغيل وقم بأضافة السطرين التالين 0=delay Boot 0=Logo وقبل أن تقوم بحفظ التغييرات تأآد من أزالة خاصية القراءة فقط من الملف وذلك بالنقر بالزر الأيمن عليه وأزالة علامة الصح من أمام خيار للقراءة فقط وأزالة الأخفاء أيضا بطء المتصفح (الاآسبلورر) ادخل للريجستري من خلال ابدا ثم تشغيل واكتب Regedit واذهب الى التالي HKEY\_LOCAL\_MACHINE\Software\Microsoft\Windows\ NameSpace\RemoteComputer\Explorer\CurrentVersion ستجد أسفل منها القيمة التالية {BF5F0060AA87-00D-8CF-11A6C6277990-4D {تأآد من القيمة أنها هي اذا آانت هي فاحذفها وذلك بالضغط على الزر الأيمن للفأرة واختيار Delete ستلاحظ سرعة في التصفح لماذا صار المتصفح أسرع؟ لأن هذا الريجستر ي يوجه المتصفح للبحث عن ملفات مشتركة shared (remote) folders/files في الشبكة مما يساعد على بطء المتصفح ملاحظة هذه الطرق يمكن تجربتها على كل الويندوز وعلى كل المتصفحات كما يجب ملاحظة أنه عند ترقية

المتصفح قد يعود الريجستري مرة أخرى لذلك قم بحذفه مرة أخرى

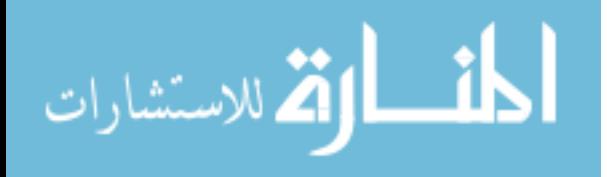